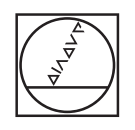

# **HEIDENHAIN**

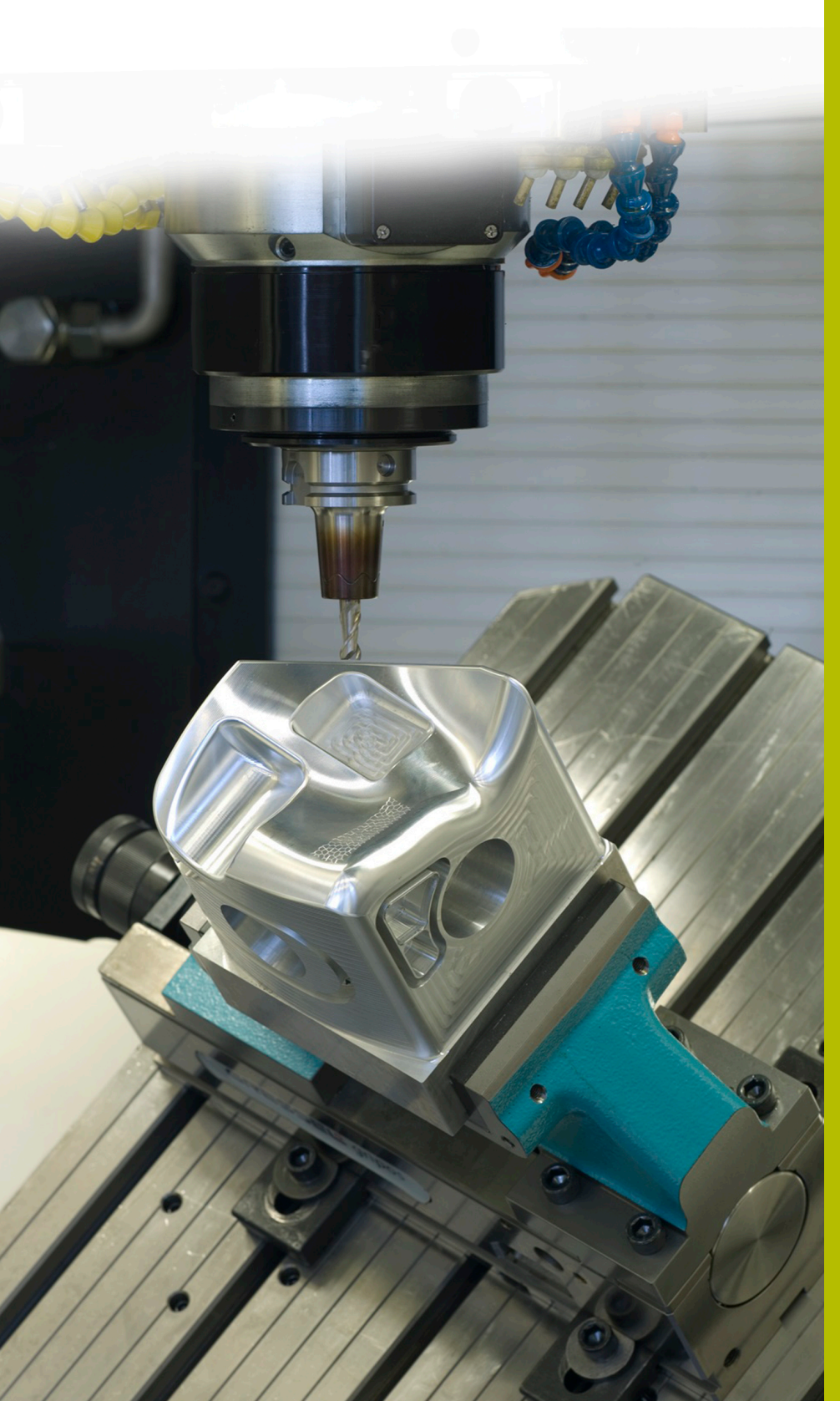

## **Solutions CN**

**Description du programme CN 8255**

**Français (fr) 7/2020**

### **1 Description du programme CN 8255\_fr.h**

Programme CN permettant de mesurer un ajustement aux dimensions standard. L'ajustement, avec ses cotes, ainsi que le résultat de la mesure doivent ensuite s'afficher à l'écran. L'état de l'ajustement doit également être identifié par l'un des attributs suivants : "OK", "Reprise d'usinage" ou "Rebut".

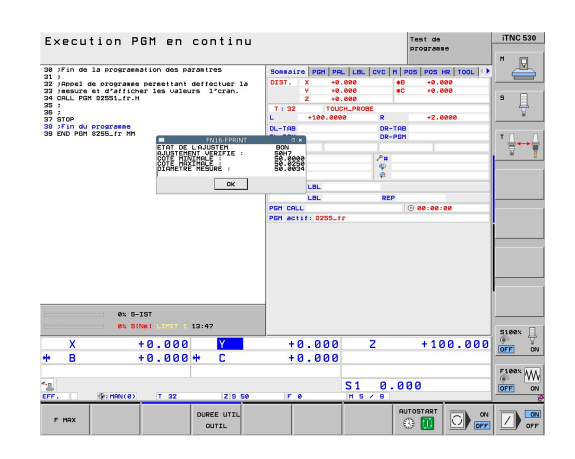

#### **Consigne :**

Un ajustement, défini avec une tolérance standard, doit être mesuré avec le palpeur 3D. La CN doit déterminer les cotes de la tolérance et s'appuyer sur le résultat de la mesure pour déterminer l'état de l'ajustement. Les informations qui en résultent doivent être affichés sur l'écran de la CN.

#### **Solution :**

Les valeurs des tableaux de tolérance du système Trou standard ou Arbre standard ont été transférées dans deux tableaux personnalisables.

Dans le programme CN, vous définissez la cote nominale, la tolérance et la position de mesure. La CN s'appuie sur ces données pour déterminer les valeurs de tolérance et calcule les cotes maximale et minimale. Elle applique ensuite les valeurs ainsi déterminées dans un cycle de mesure standard. La CN se sert du cycle de mesure pour définir le diamètre effectif. La CN s'appuie sur le résultat de la mesure pour déterminer l'état de l'ajustement. Elle affiche ensuite ces informations à l'écran, dans une fenêtre auxiliaire.

 $\blacksquare$ 

Le programme CN peut être exécuté sur une iTNC 530 à partir du logiciel CN 340 49x 07 et 606 42x 02.

#### **Programme CN 8255\_fr.h**

Dans le programme CN 8255\_fr.h, vous définissez l'ajustement à mesurer en utilisant un paramètre Q pour la cote d'ajustement et un paramètre string pour la tolérance. Vous définissez également quelques paramètres Q pour la mesure. Puis la CN appelle le programme CN 82551\_fr.h. Si vous ne sauvegardez pas les deux programmes CN dans le même répertoire, il vous faudra adapter le chemin du fichier dans l'appel du programme. Une fois que le programme CN 82551\_fr.h exécuté, la CN revient dans le programme principal. Dans l'exemple de programme, un arrêt est programmé à cet endroit précis pour interrompre l'exécution à ce moment-là. Ensuite, la CN met fin au programme CN.

Le plus simple, c'est de copier le contenu de ce programme CN à l'endroit du programme d'usinage auquel la CN est censée contrôler l'ajustement.

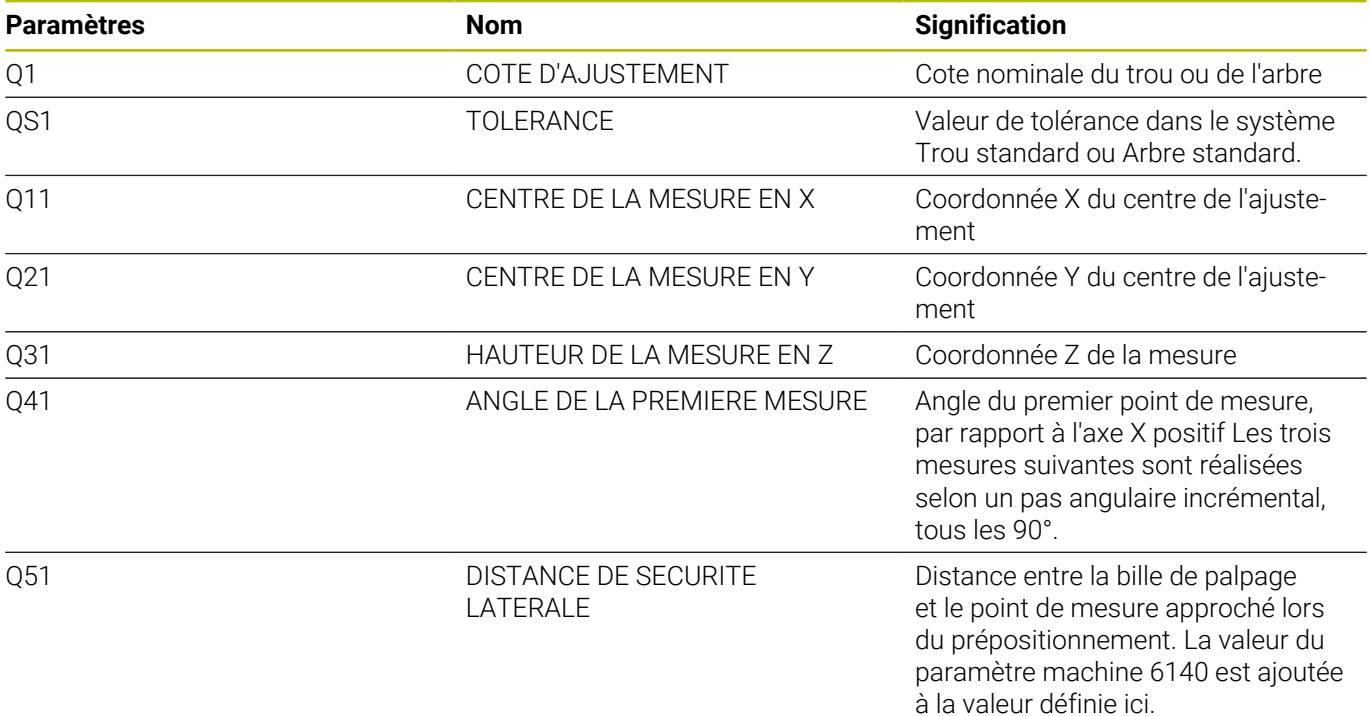

#### **Programme CN 82551\_fr.h**

Dans le programme CN 82551\_fr.h, la CN commence par déterminer les cotes de l'ajustement défini dans le programme CN 8255\_fr.h. Elle s'appuie ensuite sur ces cotes pour calculer les cotes maximale et minimale. Ensuite, la CN utilise ces valeurs dans un cycle de mesure. Elle se sert de ce cycle pour déterminer le diamètre EFFECTIF de l'ajustement. Pour finir, la CN affiche à l'écran les valeurs qui ont été définies.

La CN commence par définir la lettre minuscule a au paramètre QS2. À l'étape suivante, elle vérifie si la lettre de l'ajustement défini se trouve avant ou après la minuscule a dans l'ordre alphabétique. La CN enregistre le résultat au paramètre Q2.

Selon l'ajustement que vous avez défini, la CN se comporte comme suit :

- Vous avez défini un trou standard avec une majuscule. Les majuscules précèdent le "a" minuscule, dans l'ordre alphabétique. La CN enregistre alors la valeur -1 au paramètre Q2.
- Vous avez défini un arbre standard avec une minuscule. Cette lettre se trouve à la même position ou après le "a" minuscule dans l'ordre alphabétique. La CN enregistre alors la valeur 0 ou +1 au paramètre Q2.

La CN se sert ensuite de la fonction **F N 2 6 TA B O P E N** pour ouvrir le tableau 82553\_hole.tab, dans lequel les cotes du système Trou standard sont définies. Puis la CN vérifie, à l'aide de la valeur mémorisée à Q2, si l'ajustement est défini dans le système Trou standard.

- Ī. Si la valeur enregistrée au paramètre Q2 est -1, cela signifie qu'un ajustement a été défini dans le système Trou standard. La CN saute alors à la marque de saut **LBL 1**.
- Si la valeur enregistrée au paramètre 02 est 0 ou +1, cela signifie qu'un ajustement a été défini dans le système Arbre standard. Dans ce cas, le programme CN se poursuit sans saut.

La CN utilise ensuite la fonction FN26 TABOPEN pour ouvrir le tableau 82553\_shaft.tab. Dans ce tableau, les cotes de tolérances sont mémorisées dans le système Arbre standard. Une marque de saut **LBL 1** est ensuite définie.

Puis la CN mémorise la valeur 0 au paramètre Q22. À partir de ce moment-là, ce paramètre sert de compteur pour la ligne du tableau. Puis, avec la commande **F N 2 8 TA B R E A D**, la CN affiche la valeur qui se trouve à la colonne **BEREICH**, ligne 0 du tableau.

Ensuite, la marque de saut **LBL 11** est définie.

Puis la CN vérifie si la cote définie pour l'ajustement est supérieure à celle qui est lue dans le tableau :

- Si cote de l'ajustement est supérieure à la valeur du tableau, la CN saute à la marque de saut **LBL 12**.
- Lorsque la cote d'ajustement ne dépasse pas la valeur du tableau, i. le programme CN se poursuit sans interruption.

La CN lit ensuite les valeurs du tableau avec la fonction **FN 28 TABREAD**. Elle lit la valeur qui se trouve dans la colonne de l'ajustement défini au paramètre QS1 et à la ligne définie au paramètre Q22. La CN mémorise la valeur lue au paramètre Q4. Puis elle incrémente la valeur du compteur de lignes Q22 de un. Elle lit ensuite de nouveau la valeur de la ligne nouvellement calculée et de la colonne portant le nom correspondant au paramètre QS1.

La CN mémorise cette valeur au paramètre Q5. À la séquence CN suivante, elle passe directement à la marque de saut **LBL 99**. Dans le programme CN, la marque de saut **LBL 12** est ensuite

définie. Puis la CN incrémente la valeur du compteur Q22 de 2. Ensuite, elle lit la valeur du tableau qui se trouve dans la colonne **BEREICH** et à à la ligne mémorisée dans le compteur Q22. Elle mémorise cette valeur au paramètre Q3. Puis la CN saute à la marque de saut **LBL 11**.

À l'étape suivante du programme CN, on trouve la marque de saut **LBL 99**. La CN calcule ensuite la cote maximale de l'ajustement. Elle ajoute un millième de la cote supérieure mémorisée au paramètre Q5 à la cote d'ajustement Paramètre Q1. La CN mémorise le résultat au paramètre Q23. Elle calcule ensuite la cote la plus petite. Elle ajoute un millième de la cote inférieure Q5 à la cote d'ajustement Q1. Elle mémorise la cote minimal au paramètre Q33.

Puis elle appelle le palpeur 3D avec un TOOL CALL. Elle prépositionne ensuite le palpeur à la position de mesure définie.

Indépendamment du fait que vous ayez défini un trou ou un arbre, la CN exécute alors un saut :

- × Si vous avez défini un ajustement avec un système Trou standard, la CN passe directement à la marque de saut **LBL 14**.
- Si vous avez défini un ajustement avec un système Arbre standard, la CN passe directement à la marque de saut **LBL 15**.

Ensuite, la marque de saut **LBL 14** est définie, puis le cycle de mesure 421 **MESURE TROU**. Dans ce cycle, la CN utilise les valeurs que vous avez définies aux paramètres qui sont dédiés à la position de mesure, au diamètre, à l'angle de la première mesure et à la distance d'approche latérale. Les valeurs qui ont été calculées pour les cotes minimale et maximale de l'ajustement sont elles aussi définies de manière à ce que le cycle calcule directement l'état de la pièce. Une fois le cycle exécuté, la CN dégage l'outil. Elle effectue passe ensuite directement à la marque de saut **LBL 16**.

S'ensuivent alors la marque de saut **LBL 15** et le cycle de **mesure 422 MESURE EXT. CERCLE**. Dans ce cycle se trouvent également les paramètres définis et calculés. Une fois le cycle exécuté, la CN dégage l'outil le long de l'axe d'outil. Puis la CN saute à la marque de saut **LBL 16**.

À la séquence suivante, la marque de saut **LBL 16** est définie.

Ici, la CN contrôle l'état de la pièce défini par le cycle de mesure et exécute les sauts correspondants.

- Si l'état de l'ajustement est "OK", le cycle mémorise la valeur +1 au paramètre Q. Dans ce cas, la CN passe directement à la marque de saut **LBL 20**.
- Si l'état de l'ajustement est "Reprise d'usinage", le cycle mémorise la valeur +1 au paramètre Q181. Dans ce cas, la CN passe directement à la marque de saut **LBL 21**.
- Si l'état de l'ajustement est "Rebut", le cycle mémorise la valeur +1 au paramètre Q182. Dans ce cas, la CN passe directement à la marque de saut **LBL 22**.

Les trois marques de saut correspondant à l'état de l'ajustement sont alors définies. Au **LBL 20**, la CN affecte le texte "OK" au paramètre string QS3 et passe au **LBL 23**. Le **LBL 21** se voit ensuite affecté la valeur "Reprise d'usinage" du paramètre QS3 et le **LBL 22** la valeur "Rebut". Une fois les affectations réalisées, le saut correspondant au **LBL 23** a lieu.

La dernière section du programme commence par la marque de saut **LBL 23**. La CN combine alors la cote de l'ajustement et la tolérance sous la forme d'une même variable texte. Elle convertit également la valeur de la cote d'ajustement Q1 et ajoute la variable texte à la tolérance QS1. Elle mémorise le texte qui en résulte au paramètre QS2.

La CN utilise ensuite la fonction FN 16 F-PRINT pour afficher le contenu du fichier masque 82552\_fr.a à l'écran. Puis elle met fin au programme et revient au programme principal.

#### **Fichier masque 82552\_fr.a**

Pour pouvoir émettre des textes et des valeurs à l'écran, il faut que le format d'émission soit défini avec un fichier de masque. Le fichier 82552\_fr.a prédéfinit les textes et les variables qui seront définies avec les valeurs des paramètres QS3, QS2, Q33, Q23 et Q153.

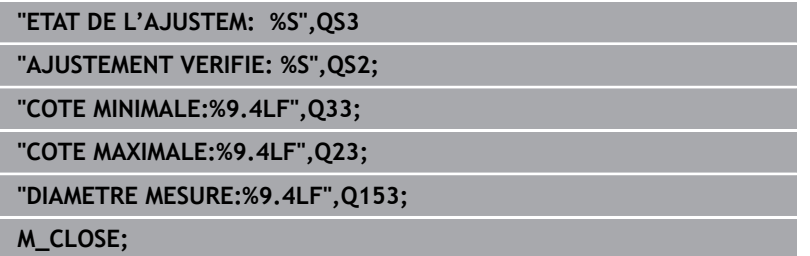

#### **Tableau 82553\_hole.tab**

Le tableau 82553\_hole.tab contient les cotes des tolérances générales conformément à la norme ISO 286, dans le système Trou standard. Le diamètre défini va de 0 à 400 mm. Dans ce tableau, vous avez la possibilité d'écraser les colonnes inutiles avec les tolérances utiles pour votre production.

Les tolérances suivantes sont définies :

- D10
- E9  $\overline{\mathbb{D}}$
- $F7$
- $F8$
- $\overline{\mathbb{D}}$  $G<sub>7</sub>$
- $\blacksquare$ G9
- $H6$
- $\mathbf{u}$ H7
- $\mathbb{R}^2$ H<sub>8</sub>
- $H9$
- $H11$
- H<sub>12</sub>  $\overline{\phantom{a}}$
- $H13$
- $\blacksquare$  JS7
- JS9  $\mathbb{R}^n$
- $\bar{\mathbf{u}}$ K6
- $K7$
- $M6$
- $M7$
- $N7$
- N9 П
- $P7$
- P9
- $R7$

#### **Tableau 82553\_shaft.tab**

Dans le tableau 82553\_shaft.tab , les cotes des tolérances générales selon la norme ISO 286 sont définies dans le système Trou standard. Le diamètre défini va de 0 à 400 mm. Dans ce tableau, vous avez la possibilité d'écraser les colonnes inutiles avec les tolérances utiles pour votre production.

Les tolérances suivantes sont définies :

- $\blacksquare$  d9
- e8  $\overline{\mathbb{D}}$
- $\blacksquare$  f7
- $\overline{\phantom{a}}$ g6
- $\overline{\mathbb{D}}$ h5
- $\mathbf{u}$ h6
- $h7$
- $\overline{\phantom{a}}$ h8
- h9  $\bar{\phantom{a}}$
- $h11$
- js5  $\overline{\phantom{a}}$
- $\blacksquare$  js6
- $\blacksquare$  js13
- $\overline{\phantom{a}}$ js14
- k5  $\mathbb{R}^n$
- $\bar{\mathbf{u}}$ k6
- $m<sub>5</sub>$
- m6  $\blacksquare$
- $\overline{\phantom{a}}$ n6
- $\overline{\phantom{a}}$ p6
- $\blacksquare$ r6
- $\Box$  s6
- $\blacksquare$  s7